## AUS DER TECHNIK CÔTÉ TECHNIQUE

## **Verbindung EIB/KNX-Internet** voll integriert

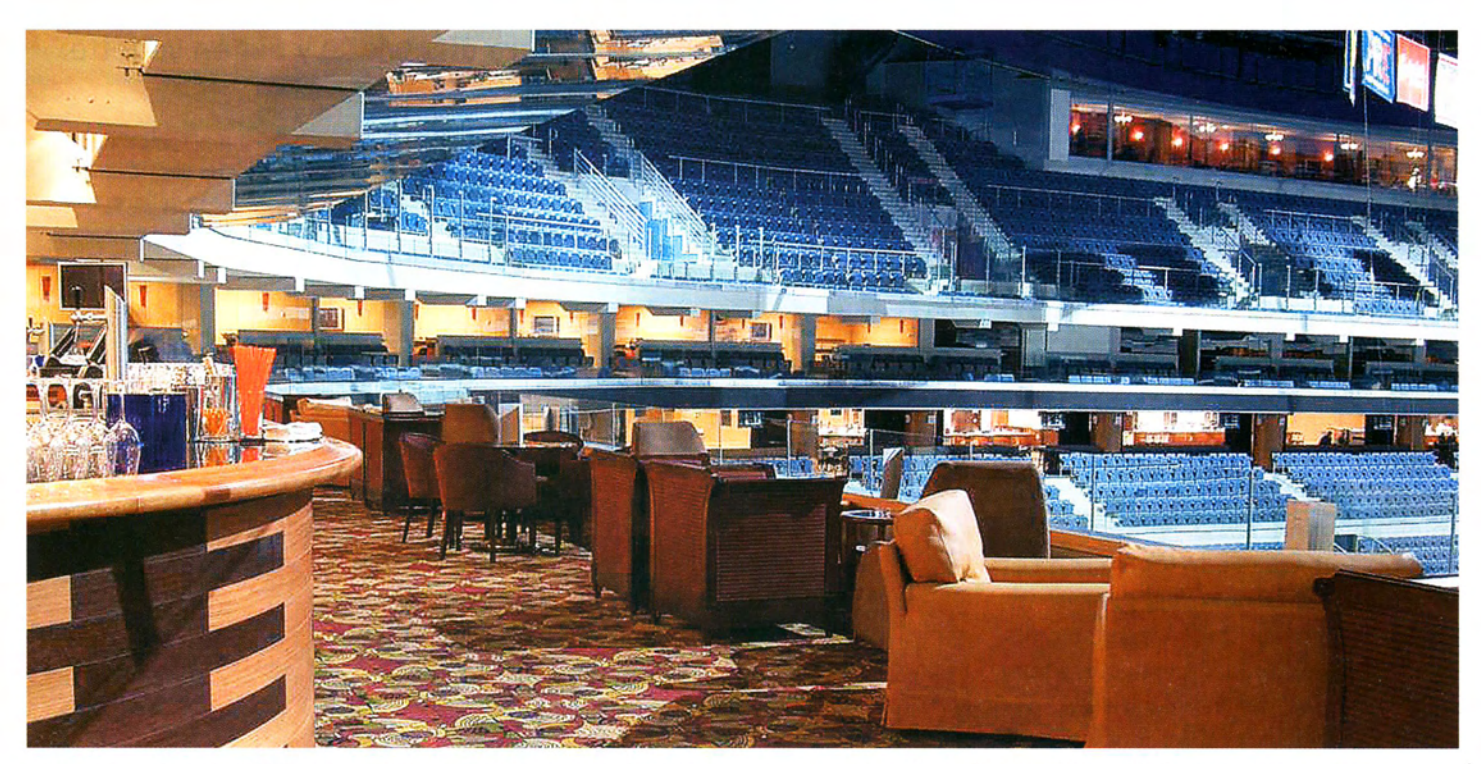

Anspruchsvolle Beleuchtungssteuerung: In der Sazka-Arena in Prag kommunizieren alle 24 EIB/ KNX-Linien untereinander und mit dem Gebäudemanagementsystem über Ethernet und TCP/IP.

eit gut einem Jahr steht den KNX-Anwendern die Engineering Tool Software Version 3 zur Verfügung. Mit neuen Funktionen und dem integrierten IP-Tunneling des Release 3.0c wird das Werkzeug nun noch attraktiver. Es ist Zeit, auf die zeitgemässe Software umzusteigen.

Die ETS3 Professional ist der Nachfolger der ETS 2 (EIB Tool Software). Die Bedienoberfläche besteht aus mehreren Fenstern mit Explorern für die Elemente (Objekte) des Projekts und kann den individuellen Anforderungen angepasst werden. Die ETS 3 bietet - im Unterschied zur ETS 2 - Projektdesign und Inbetriebnahme-Funktionalitäten aus einer einzigen Softwareumgebung heraus, was die Produktivität und Effizienz der Arbeitsabläufe sehr erhöht.

Das Fenster «Laufende Operationen» gibt stets Auskunft über die Aktivität und den Status der Programmierung. Während die ETS 3 im Hintergrund fleissig arbeitet, kann der Systemintegrator ohne Einschränkungen seine Arbeiten erledigen. Für die Diagnose der Anlagen ist in der ETS 3 ein leistungsfähiger Projekt-Gruppenmonitor enthalten. Die Software basiert auf einer neuen, zeitgemässen Architektur und neuer Buszugriffund Datenbank-Technologien. Damit ist die Arbeit mit der ETS - dem wichtigsten Werkzeug von EIB/KNX-Errichtern stabiler und rationeller geworden.

Das nun freigegebene Release 3.0c bringt neben der Fehlerbehebung wichtige Änderungen und Zusatzfunktionen, welche aus der Praxiserfahrung eingeflossen sind. Hier seien einige wichtige genannt:

- Der Benutzer kann jetzt wählen, welche Informationen in der Statusleiste angezeigt werden sollen. Wenn es für ein Land kein ETS-Sprachpaket gibt, aber übersetzte Datenbanken, kann die Option «Produktdaten in der ETS-Sprache anzeigen» gewählt werden.

- Das Add-In «Find & Replace» wurde

in die ETS integriert. Mit diesem Tool ist es möglich, in der ETS 3 Objekte zu suchen und zu ersetzen.

- Ein Kommunikationsobjekt kann jetzt in der Gruppenadressansicht von einer Gruppenadresse zu einer anderen verschoben werden. Eine neue Funktion «Gruppenadressen hinzufügen...» im Standard Arbeitsbereich erlaubt das Erzeugen einer festlegbaren Anzahl von Haupt-, Mittel- und Untergruppen in einem Schritt.

- Beim Kopieren von Strukturen mit Geräten (Räume, Gebäude usw.) wird jetzt die Reihenfolge der phys. Adressen und - wenn aktiviert - der Gruppenadressen in den Kopien beibehalten.

- Im Busmonitor/Gruppenmonitor können die Spalten jetzt vom Anwender umgeordnet, angezeigt oder versteckt werden. Die Performance (speziell beim Zugriff auf Projektdaten) wurde signifikant verbessert. Neu ist auch eine spezielle Hilfe für den Telegramm-Recorder verfügbar.

## KNXNet/ IP nun von der ETS 3 voll unter-

stützt. Immer häufiger wird EIB/KNX mit der Kommunikation über Ethernet und Internet kombiniert. Das Release 3.0c bringt nun dafür wertvolle Neuerungen: KNXNet/IP (Tunnelling) wird jetzt als Buszugriffs-Methode unterstützt. Eine neue Schaltfläche «KNXnet/ IP Diagnose Assistent» im Connection Manager startet ein Tool, der für die KNXnet/IP-Verbindung verschiedene Einstellungen überprüft und mit dem Verbindungen auch konfiguriert werden können. Dies erleichtert die Arbeit des Systemintegrators massiv.

Ein Beispiel für die Verbindung von EIB/KNX und Ethernet und TCP/IP ist die Sazka-Arena in Prag, die 2004 Schauplatz der 68. Eishockey-WM war. In einer der modernsten und grössten Multifunktionshallen Europas ist EIB/ KNX ein wichtiger Baustein der dort eingesetzten modernen Gebäudesystemtechnik. IP-Router ermöglichen den schnellen Datenverkehr zwischen den einzelnen EIB/KNX-Linien und der Gebäudeautomation über das Netzwerk. Rund achthundert EIB/KNX-Busgeräte schaffen eine gemütliche Atmosphäre in allen VIP-Räumen.

Dazu gehören die so genannten Skyboxes, die Präsidentenloge, VIP-Restaurants, Pressezentrum, Clubs und die Räume des Generaldirektors. Zu Beginn jeder Veranstaltung wird in all diesen Räumen die gleiche Beleuchtungsintensität von der Zentrale aus eingestellt und die Bedienung von Hand blockiert. So

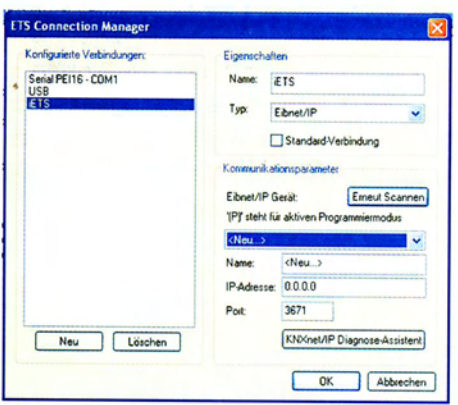

Mit der ETS 3.0c können nun solche Anlagen mit dem KNXnet/IP-Standard ohne zusätzliche Software konfiguriert und getestet werden.

werden in der Halle einheitliche Lichtverhältnisse garantiert. Dies ist besonders wichtig für Showveranstaltungen: Wenn jemand die Vorführung nicht beobachten möchte, besteht die Möglichkeit, den Schutzrollo mit der Hilfe des elektrischen Antriebes herunterzulassen. Danach lassen sich alle Raumfunktionen wieder von Hand bedienen.

Die grossen Abmessungen der Halle bedingen lange Kommunikationswege. Deswegen wurde die Konzeption mit dem neuen KNXnet/IP-Standard vorgeschlagen, um die einzelnen Adressen ausreichend schnell zu aktualisieren. Jede der 24 Linien ist direkt an ein nur für diesen Zweck installiertes, spezielles LAN (Local Area Network) über einen

IP-Router angeschlossen. Darüber werden die einzelnen Busteilnehmer zentral geschaltet und gedimmt und die aktuellen Zustände der zirka 1200 Gruppenadressen übermittelt. Über eine standardisierte Schnittstelle mit OPC werden die Daten für lokale Visualisierung und das zentrale Gebäudemanagementsystem zur Verfügung gestellt.

Mit der ETS 3.0c können nun solche Anlagen mit dem KNXnet/ IP-Standard ohne zusätzliche Software konfiguriert und getestet werden. Es ist also für alle bisherigen Anwender der ETS 2 höchst sinnvoll, auf die nun bereits praxiserprobte ETS 3 umzusteigen, um rationeller zu arbeiten und den Kunden noch mehr Vorteile bieten zu können.